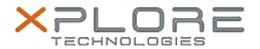

## Xplore Technologies Software Release Note

| Name                             | Intel LAN Driver for Windows 10      |
|----------------------------------|--------------------------------------|
| File Name                        | Intel_LAN_Win10_64bit_12.15.22.3.zip |
| Release Date                     | October 12, 2016                     |
| This Version                     | 12.15.22.3                           |
| Replaces<br>Version              | All previous versions                |
| Intended<br>Users                | R12 users                            |
| Intended<br>Product              | R12 Tablet PCs only                  |
| File Size                        | 400 KB                               |
| Supported<br>Operating<br>System | Windows 10 (64bit)                   |

#### Fixes in this Release

• Improved reliability

#### What's New In This Release

• N/A

## **Known Issues and Limitations**

None

# Installation and Configuration Instructions

## To install this LAN driver, perform the following steps:

- 1. Unzip the file to a location on your local drive.
- 2. In Device Manager, within Network Adapters, select to update the "Intel® Ethernet Connection I218-LM" driver and point to directory where the unzipped files are located.

#### Licensing

Refer to your applicable end-user licensing agreement for usage terms